# Cheat sheet - Outlook for iOS

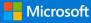

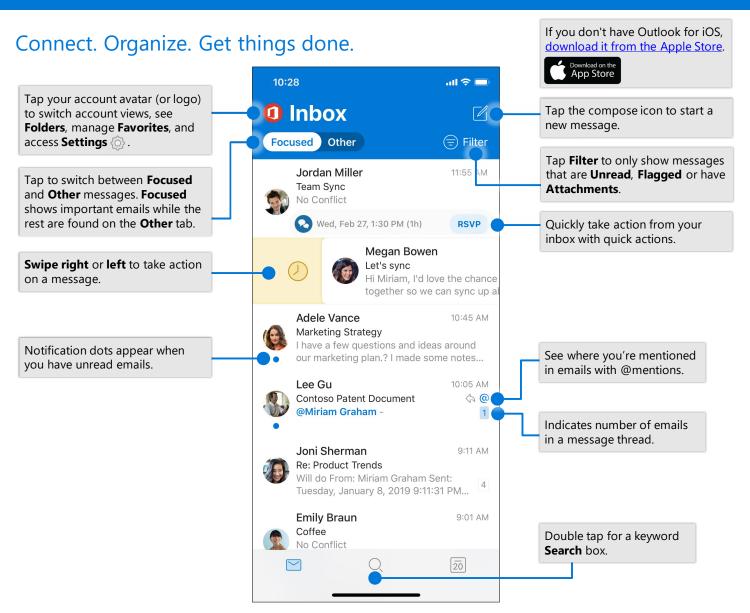

## Change settings

| $\times$                     | Settings                                 |                                                                              | Edit                                                                                                    | $\checkmark$                                               |
|------------------------------|------------------------------------------|------------------------------------------------------------------------------|----------------------------------------------------------------------------------------------------|------------------------------------------------------------|
| Mail                         |                                          |                                                                              | Q Search Folders & Groups                                                                                                    |                                                            |
| Notifications<br>Default     | ><br>jonis@lucernepubintl.com >          | Tap Swipe Options ><br>Swipe Right or<br>Swipe Left and select<br>an action. | Favorites                                                                                                    |                                                            |
| Signature<br>Swipe Options   | Get Outlook for iOS > Set Up / Archive > | Tap <b>Focused Inbox</b><br>to turn Focused Inbox                            | Folders                                                                                                    | From the account<br>and folder view, ta                    |
| Focused Inbox<br>Badge Count | Focused Inbox >                          | on or off.<br>Tap <b>Organize by</b>                                         | $  \begin{array}{c} & & \\ & & \\ & &$ | the pencil to add<br>and manage your<br><b>Favorites</b> . |
| Organize By Th               | nread                                    | <b>Thread</b> to arrange<br>messages as<br>conversation threads.             | $\Box = Drafts$ $\Box = Archive$                                                                                                    |                                                            |

Add a favorite folder

## Cheat sheet - Outlook for iOS

## Find folders

| Office 365<br>miriamg@lucernepubintl. | com                                                                       |  |  |
|---------------------------------------|---------------------------------------------------------------------------|--|--|
| Favorites                             | ∂ ilter                                                                   |  |  |
| Og Marketing                          | 4 <sup>3</sup> PM                                                         |  |  |
| Marketing Sync                        | Tap <b>Menu</b> , and then press and hold an account icon to see a list o |  |  |
| Og Business Develo                    |                                                                           |  |  |
| lnbox                                 | 16 SVP                                                                    |  |  |
| E Drafts                              | 2                                                                         |  |  |

#### Attach a file or image

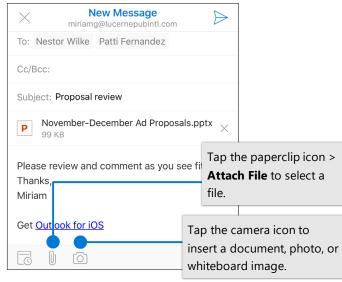

## RSVP to an invitation

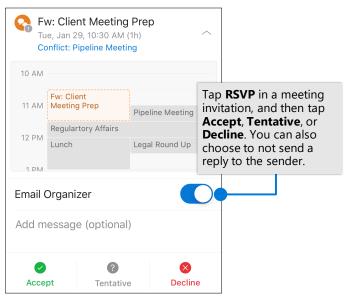

## Mark and flag messages

| <                                                                               |        |                 |                        |                                                                                                    |
|---------------------------------------------------------------------------------|--------|-----------------|------------------------|----------------------------------------------------------------------------------------------------|
| Budget status update                                                            | Ī      |                 |                        |                                                                                                    |
| Alex Wilber<br>To Patti Fernandez, Jordan<br>Hi team,                           | n Mill | 10:2<br>er, + 1 | then<br>Swipe<br>custo | message, tap and<br>tap <b>Mark</b> or <b>Flag</b> .<br>es can also be<br>omized to mark or<br>a message. |
| The month is almost over. @Jor<br>you take point on leading this mostatus deck? |        |                 |                        |                                                                                                    |

#### View contact cards

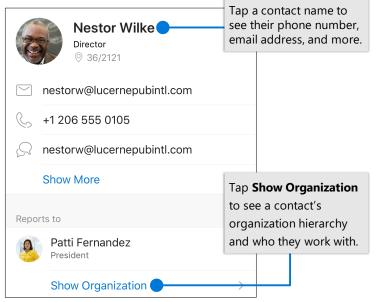

#### Change calendar view

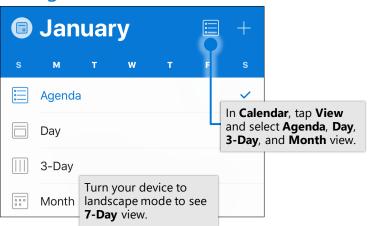

© 2019 Microsoft Corporation. All rights reserved.